# 获取法律协议

## 目录 [Hide]

#### 1. 描述

### 2. 参数

### 3. [HTTP](http://manage.india.resellerclub.com/kb/answer/804) 方法

- 4. 测试 URL 请求范例
- 5. 返回值

# 描述 [Top](http://manage.india.resellerclub.com/kb/answer/1077)

#### 获取默认和定制的法律协议协议

## 参数 [Top](http://manage.india.resellerclub.com/kb/answer/835)

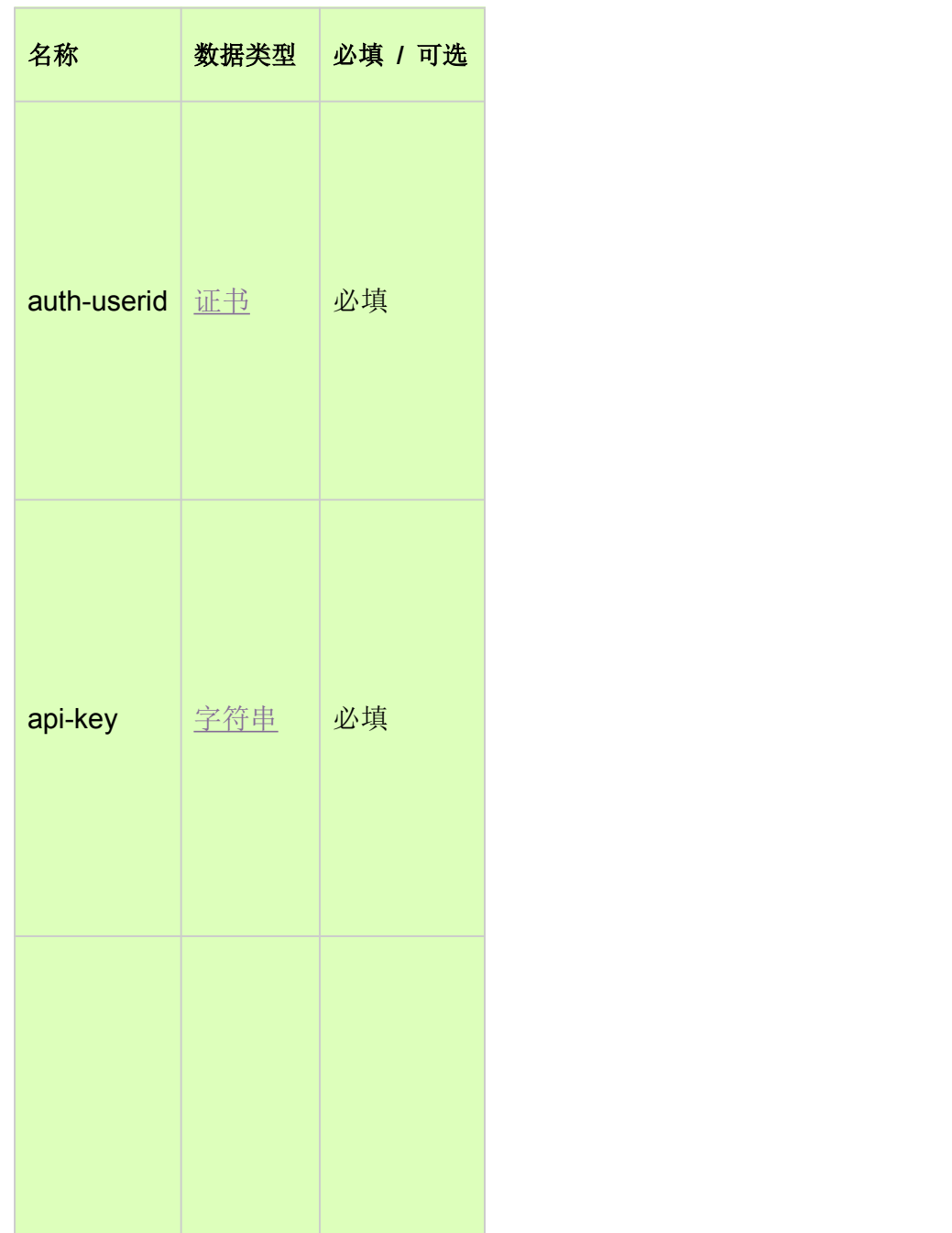

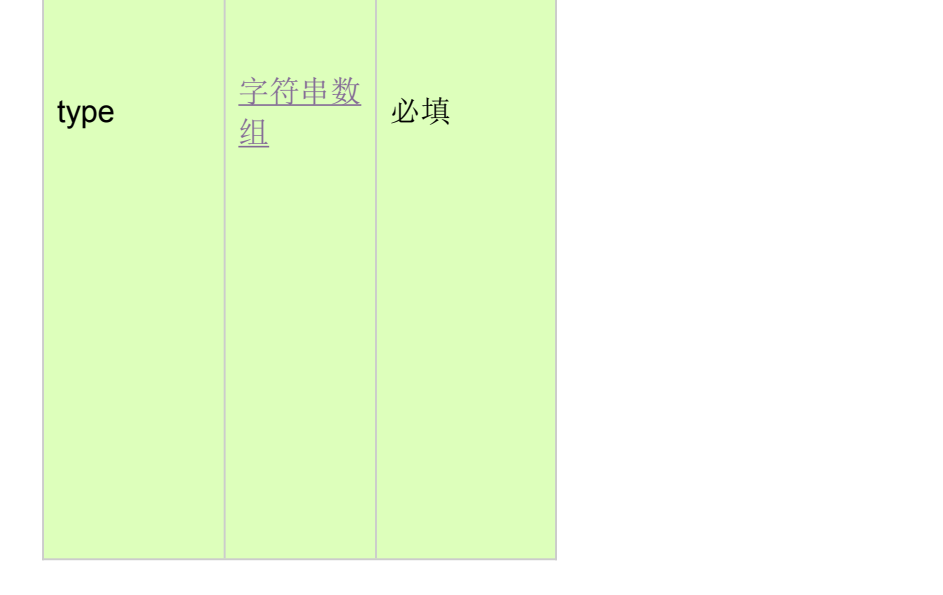

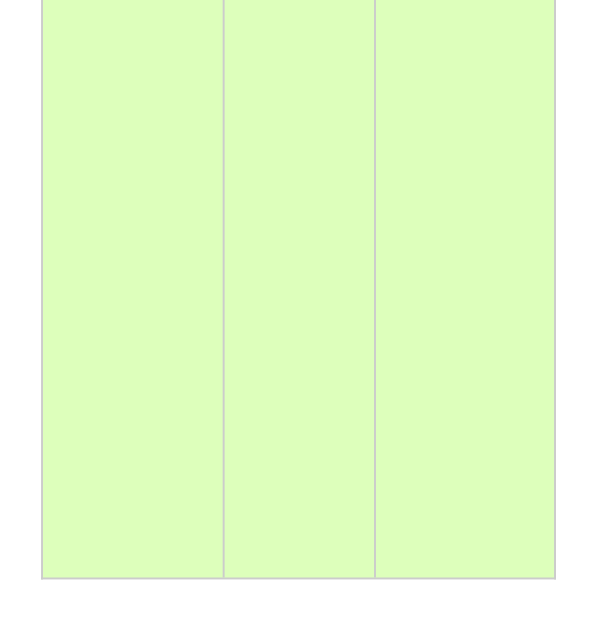

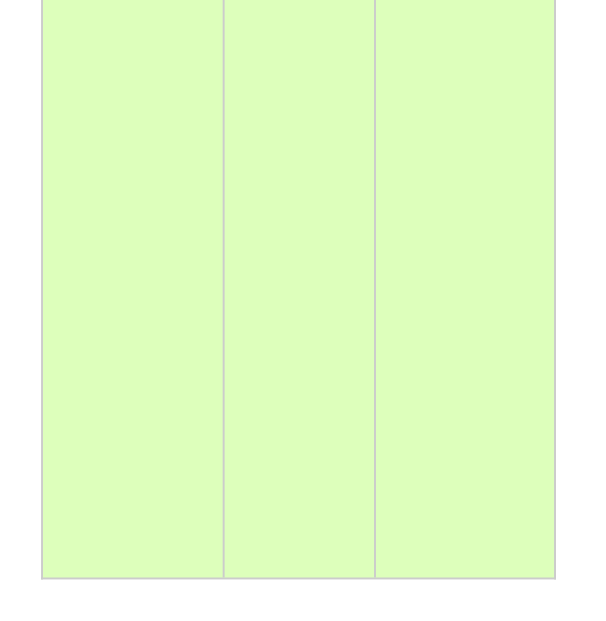

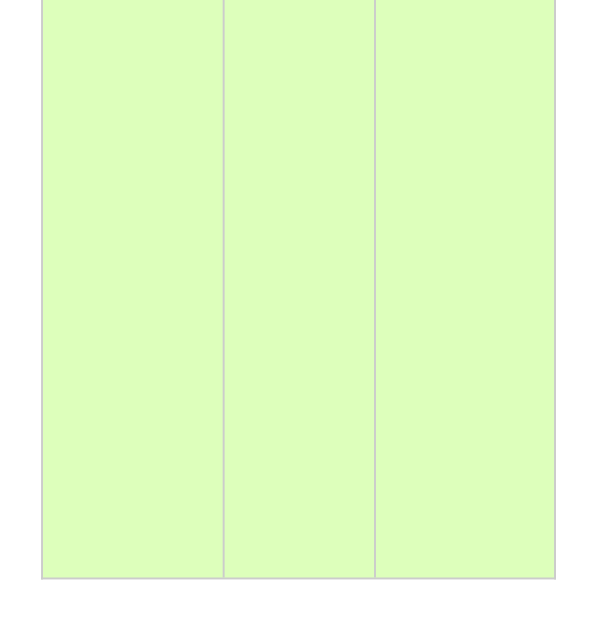

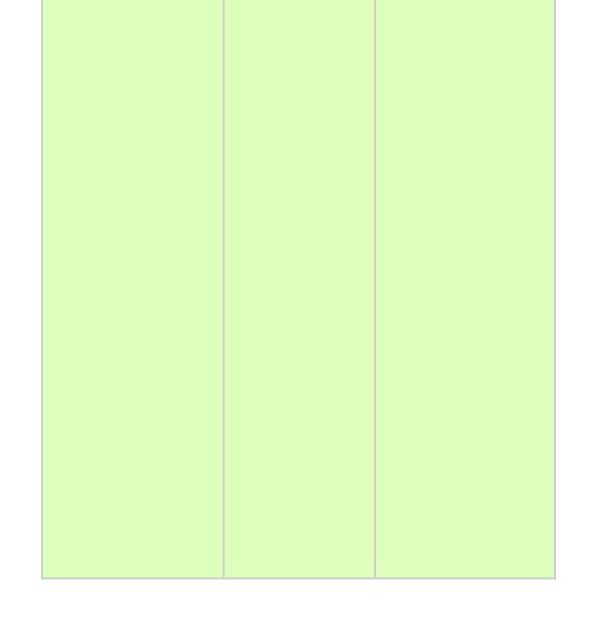

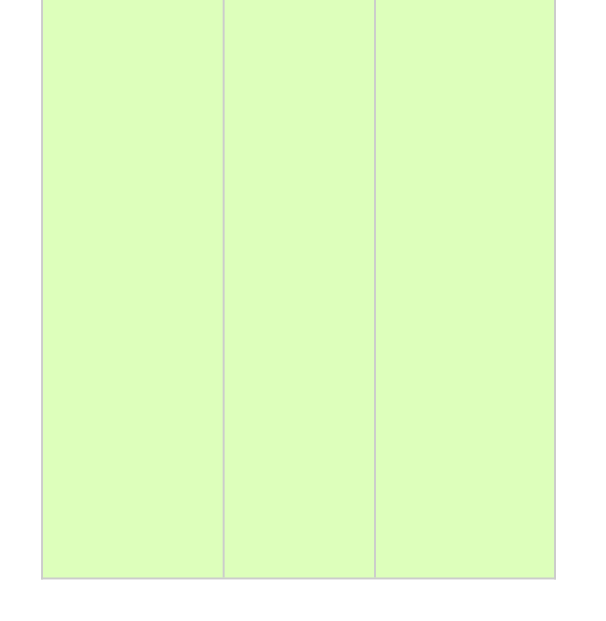

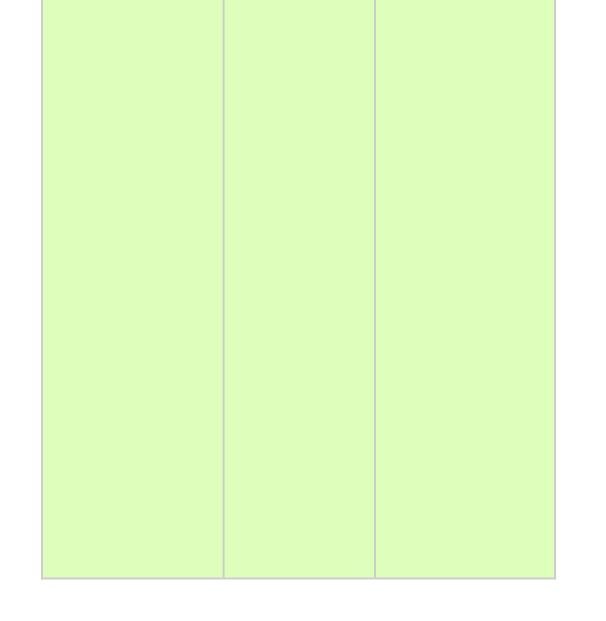

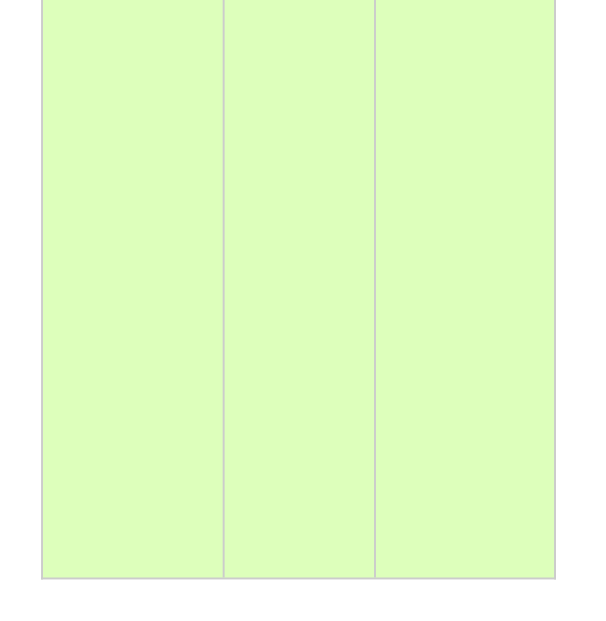

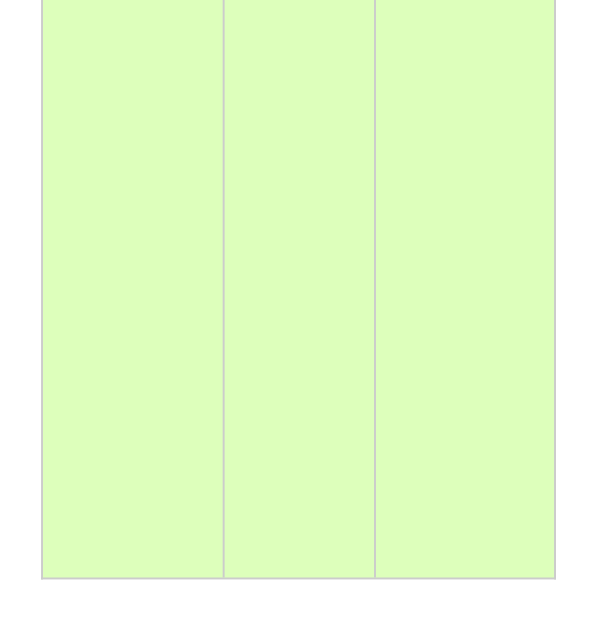

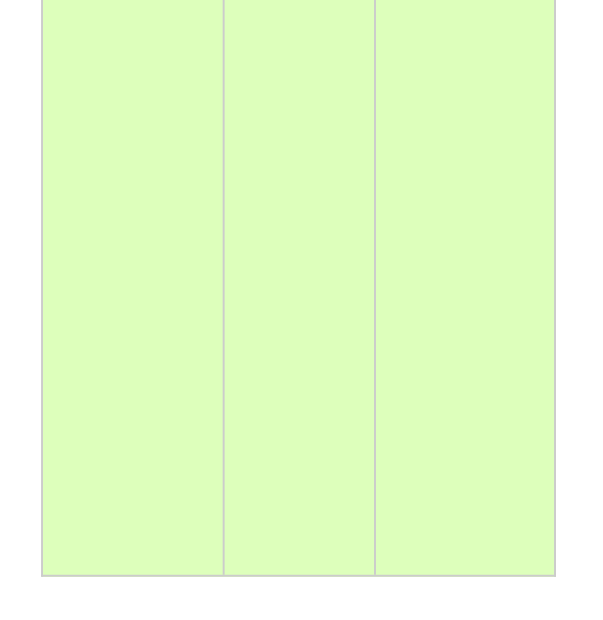

GET

# 测试 URL 请求范例 [Top](http://manage.india.resellerclub.com/kb/answer/835)

https://test.httpapi.com/api/commons/legal-agreements.xml?auth-userid=0&api-key=key&type=type

返回值 [Top](http://manage.india.resellerclub.com/kb/answer/835)

返回合法协议值包含如下信息:

默认协议文本 (defaultagreement)

默认协议是否被选择使用 (agreementflag)

定制化的协议文本 (agreement)

如出现任何错误,状态会返回值为 Error 并附带一条错误信息